# 

## Middlesex Creates User Guide

Date: 02/05/2019 Last Update: 02/27/2019

## Introduction

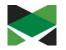

Middlesex County Office of Arts and History is very excited to introduce Middlesex Creates, an online platform for artists and cultural organizations designed to promote cultural engagement, audience development, and building community.

Middlesex Creates is intended to be the county's most comprehensive and up to date resource for arts and culture profiles, information, and opportunities. It is our hope that you find this new online cultural engagement platform a valuable resource to ensure that you and your story are well represented.

This document will provide you with instructions on how to create an account create a profile, manage your content and dashboard to highlight your work and contribution to the cultural fabric of our community.

### Welcome to Middlesex Creates Cultural Engagement Website!

Here you will find help and documentation about the following.

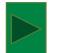

How to Create your User Account

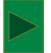

How to Log In to your account

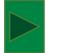

How to Reset your Account Password

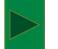

How to Create and Manage your Dashboard

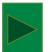

How to Submit and Manage your Profile Form

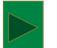

How to Add Images, Videos and Audio links

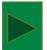

How to Post Classifieds

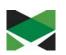

### **Middlesex Creates Home Page**

 To access the Home Page for Middlesex Creates, type <u>www.middlesexcreates.com</u> in your browser <u>Note</u>: Please use the Chrome browser to access the site. It is recommended that you set Chrome as your default browser for optimal results.

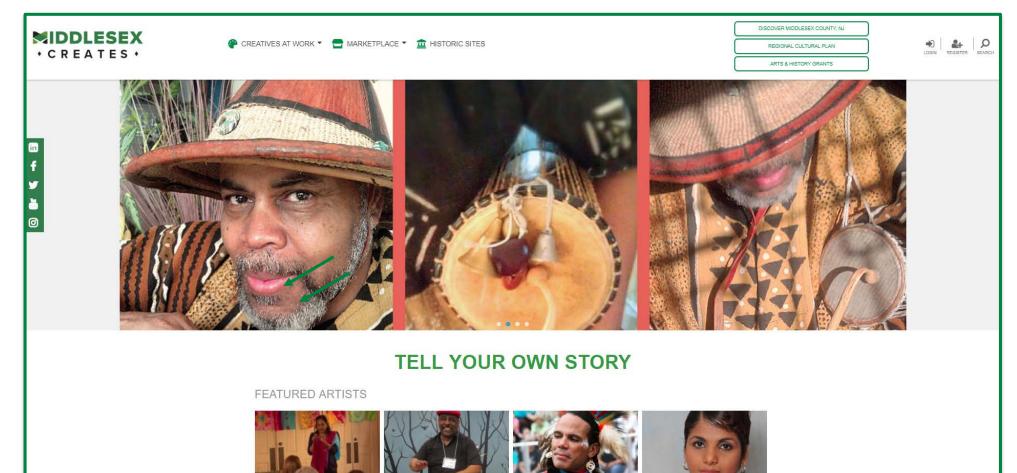

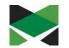

### **Creating a New User Account**

- From the Home Page, Click on the 'Register' Icon
- The New Account Screen below will be displayed to set up the account
- Complete the information in the New Account form then Click on the 'Sign Up' button

|                                                                                                    | Share (f) (#) (@) (@) (@)                                                                 | ARTIST PROFILES |
|----------------------------------------------------------------------------------------------------|-------------------------------------------------------------------------------------------|-----------------|
| New Account                                                                                              |                                                                                           | ORGANIZATIONS   |
| New to www.middlesexcreates.com ? Don't have a login? Sign up now It's FREE and a                        | myone can join!                                                                           | HISTORIC SITES  |
| <ul> <li>Bookmark your favorite events, organizations and venues</li> </ul>                              |                                                                                           | TISTORIC SITES  |
| ✓ Post reviews an events                                                                                 |                                                                                           | MARKETPLACE     |
| Create and update your profile                                                                           |                                                                                           |                 |
| Eistiname (*)                                                                                            |                                                                                           |                 |
| Last name (*)                                                                                            |                                                                                           |                 |
| Email (*)                                                                                                |                                                                                           |                 |
| United States                                                                                            | •                                                                                         |                 |
| Zp code                                                                                                  |                                                                                           |                 |
| Usemare (*)                                                                                              |                                                                                           |                 |
| Password (*)                                                                                             |                                                                                           |                 |
| Continn password (*)                                                                                     |                                                                                           |                 |
| CAPTCHA Code (*)                                                                                         |                                                                                           |                 |
|                                                                                                    |                                                                                           |                 |
| BHYWD                                                                                                    |                                                                                           |                 |
| www.mikblewarcreadus.com nawerwar2te nght is with submissions for gnammar, slyle and accorney. We may ab | es chocose les certif arry profile al cur discristion.                                    |                 |
|                                                                                                    |                                                                                           |                 |
| investing in the                                                                                         | Arts, History & Culture                                                                   |                 |
|                                                                                                    | Recentres develo<br>Matternet convert<br>Matternet convert<br>TEXT<br>CULTURE<br>TO 56512 |                 |
| It's What To Do - Arts, I                                                                                | LTURE TO 56512<br>history and culture at your fingertips.                                 |                 |

<u>Please Note</u>: Anyone UNDER 18 must have their parents approval to participate in this service. <u>www.middlesexcreates.com</u> reserves the right to edit submissions for grammar, style and accuracy. We may also choose to omit any profile at our discretion.

### Logging In

• Once you have created your account you will be directed to the Account Login page.

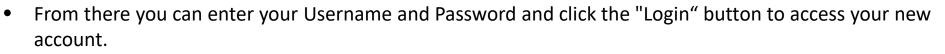

| ₩ Home > Login                                                            | Share (f) (s) (a) (a) (a) ARTIST PROFILES             |
|---------------------------------------------------------------------------|-------------------------------------------------------|
| Account Login                                                             | ORGANIZATIONS                                         |
| Already have an account? Enter your username and password below to login: | HISTORIC SITES                                        |
| Username or Email                                                         | MARKETPLACE                                           |
| LOGIN Forgot your password?                                               |                                                       |
|                                                                           |                                                       |
| New to www.middlesexcreates.com? Don't have a login? Sign up now It's FR  | EE and anyone can join!                               |
| MIDDI                                                                     | LESEX COUNTY • NJ<br>g in the Arts, History & Culture |
| MIDDI                                                                     | LESEX COUNTY · NJ                                     |

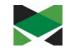

### **Resetting your Account Password (Page 1 of 2)**

• From the Account Login screen, type in your User Name and Click on the 'Forgot Password' link

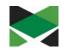

|                                                                                | Share 👔 🎯 🙆 🐻                               | ARTIST PROFILES |
|--------------------------------------------------------------------------------|---------------------------------------------|-----------------|
| Account Login                                                                  |                                             | ORGANIZATIONS   |
| Already have an account? Enter your username and password below to login:      |                                             | HISTORIC SITES  |
| Username or Email                                                              |                                             | MARKETPLACE     |
| Password                                                                       |                                             |                 |
| LOGIN Forgot your password?                                                    |                                             |                 |
| New to www.middlesexcreates.com? Don't have a login? Sign up now It's FREE and | anyone can join!                            |                 |
|                                                                                |                                             |                 |
|                                                                                | EX COUNTY • NJ<br>e Arts, History & Culture |                 |
|                                                                                |                                             |                 |

### Resetting your Account Password (Page 2 of 2)

- The 'Forgot Password' screen will be displayed, Enter your email address and Click on the 'Reset Password' button
- A link to reset your password will be sent to the registered email address for your account
- Follow the instructions to reset your password from the email link provided

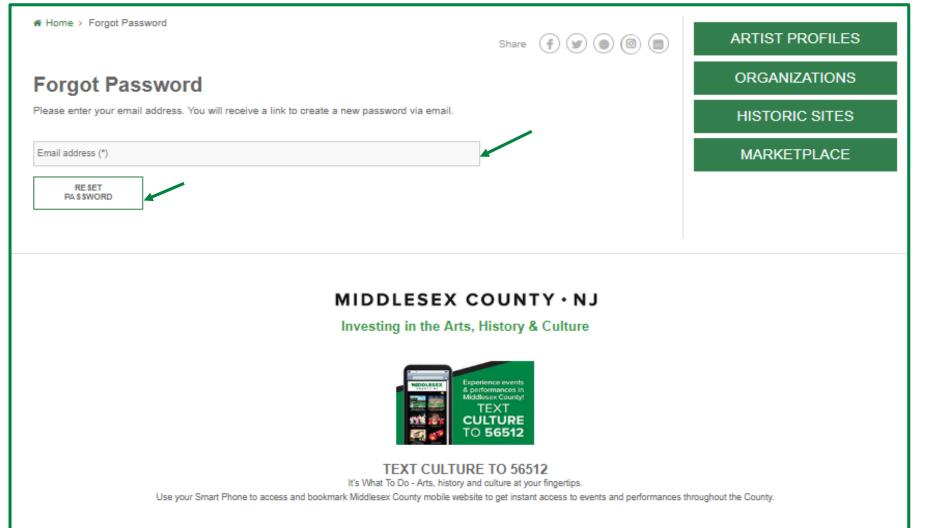

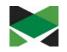

## Dashboard - (Page 1 of 2)

- Once logged in you will be directed to your account dashboard.
- From there, you will have several options on the left to add your Organization/Business, Artist profile or post a Classifieds Ad by submitting a Profile Form.

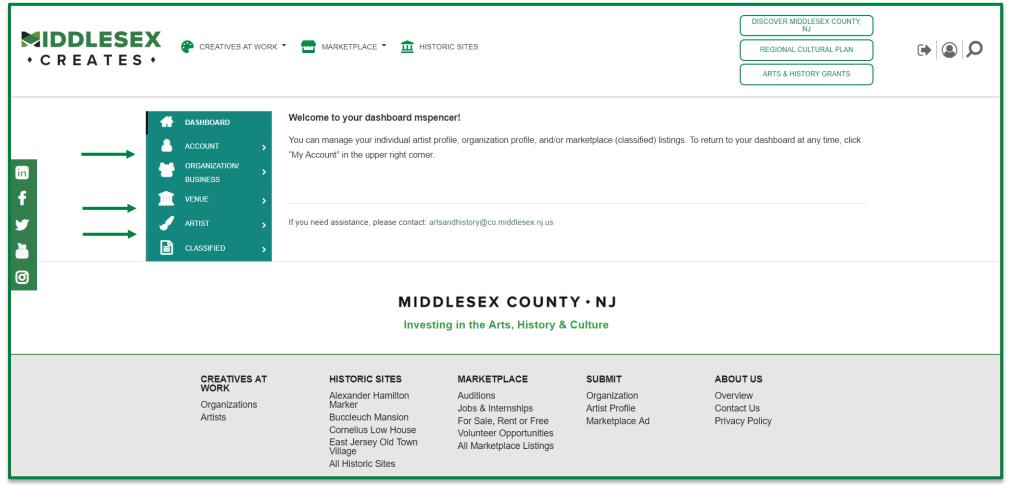

\* If you need assistance, please contact: <a href="mailto:artsandhistory@co.middlesex.nj.us">artsandhistory@co.middlesex.nj.us</a>

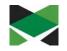

### Dashboard - (Page 2 of 2)

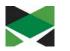

- If you are an arts or cultural organization, then you should select "Organization" from the left navigation to add your profile to the Organization Directory.
   PLEASE NOTE: If your organization already exists on the site, please email the site administrator mentioned on the Login page so we can associate your new user account to the existing org profile. Multiple users may be associated with an organization.
- If you are an individual artist (visual, performing, literary, film, etc.), you should select "Artist" from the left navigation to add your profile to the Artist Directory. PLEASE NOTE: Only the modules displayed on the dashboard are available for your selection.

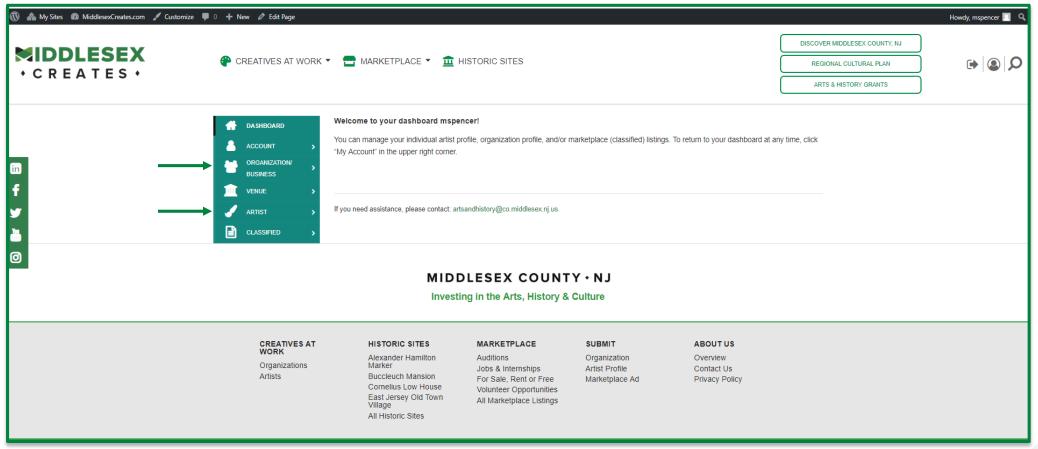

\* If you need assistance, please contact: <a href="mailto:artsandhistory@co.middlesex.nj.us">artsandhistory@co.middlesex.nj.us</a>

### Submitting your Profile Form

**Organizations** - The Organization Profile form allows you to post your org description, address, contact info, web, blog, and social media links, plus tag your organization type.

Artists – The Artist Profile form allows you to post your bio, web, blog, and social media links, plus tag your artistic discipline, style and mediums.

- Once you have completed and saved your profile form it will be submitted to our Administrative panel at Middlesex County for review and approval.
- Once your profile has been approved by the site's Administrative management team it will be made available to the public in the appropriate directory and search result pages.
- You can come back at any time to add/edit/remove information from your profile form by logging in and re-saving your changes.

| CREATES · CREATES ·    | ES AT WORK *  MARKETPLACE *  HISTORIC SITES DISCOVER MIDDLESEX COUNTY, NJ REGIONAL CULTURAL PLAN ARTS & HISTORY GRANTS                                                                                                    |   |
|------------------------|----------------------------------------------------------------------------------------------------|---|
| dashboard              | Organization/Business Info                                                                                                    |   |
| 🐣 ACCOUNT 🔷 🔸          | Organization/Business Name (*)                                                                                                    |   |
| in error organization/ | Description/Bio (*)                                                                                                    |   |
| f PROFILE              | Par Add Media     B     I     II     II< |   |
| у Рнотоs               |                                                                                                    |   |
| VIDEO                  |                                                                                                    |   |
| Audio                  |                                                                                                    |   |
|                        |                                                                                                    |   |
| 🖌 ARTIST 🔹 🕥           |                                                                                                    |   |
|                        |                                                                                                    | - |
|                        | Phone                                                                                                    |   |
|                        | Fax                                                                                                    |   |

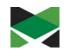

## Adding Photos/Images - (Page 1 of 2)

- From your Dashboard menu, Click on Photos
- You will see the 'Images' screen open, Click on the Upload Image button
- After the image is uploaded, Click on the 'Submit Photo' button

| G DASHBOARD  | Images                                                                                                    |
|--------------|----------------------------------------------------------------------------------------------------|
|              | All images must be .jpg, .png, .jpeg format only. Each image should not exceed a file size of 1.46 megabyte (mb).<br>Image file names must NOT contain spaces between words, question marks, exclamation points, apostrophes. |
| BUSINESS     | quotation marks, or most other symbols (hyphens and underscore marks are OK). Our system automatically rejects images with bad file names.                                                                                    |
| PROFILE      |                                                                                                    |
| > PHOTOS     | PRIMARY IMAGE GALLERY                                                                                                    |
| VIDEO        |                                                                                                    |
| AUDIO        |                                                                                                    |
|              | UPLOAD IMAGE                                                                                                    |
| 🥜 ARTIST 🔷 🔸 |                                                                                                    |
|              |                                                                                                    |
|              |                                                                                                    |

**SUBMIT PHOTO** 

## Adding Photos/Images - (Page 2 of 2)

- Once your primary photo has been uploaded you should expect to see a screen with your image
- After uploading a primary image, you can now click on the Gallery tab and begin uploading additional images. These gallery images will display as thumbnails near the bottom of your organization profile page.
- After uploading additional images, Click on the 'Submit Photo' button

**Note**: All images must be in .jpg, .png, .jpeg format.

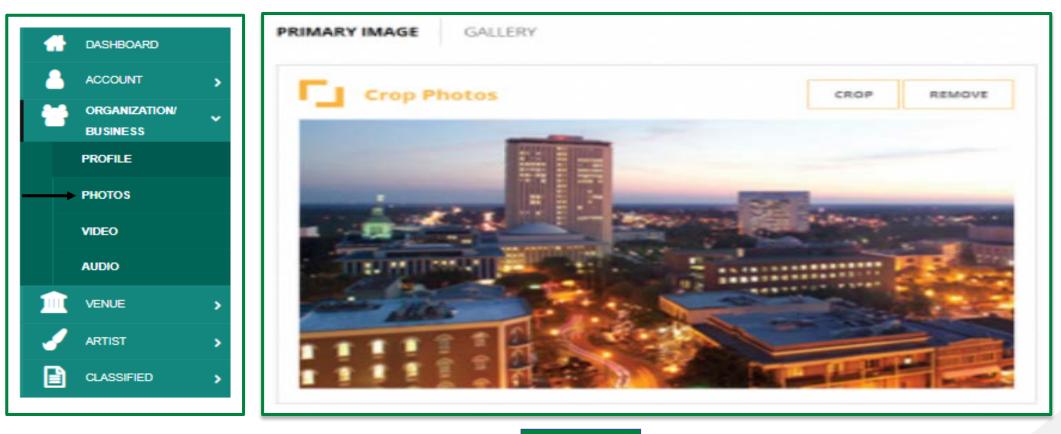

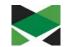

#### 14

## **Adding Video**

- To add video to your profile, Click on Video from your Dashboard
- Copy and paste the share link provided by YouTube or Vimeo services onto the screen
- Once you have saved your video links, your profile's video selection should appear on the screen similar to the examples provided below.

Note: Only service 'share' links provided by YouTube and Vimeo are accepted at this time for videos on the website.

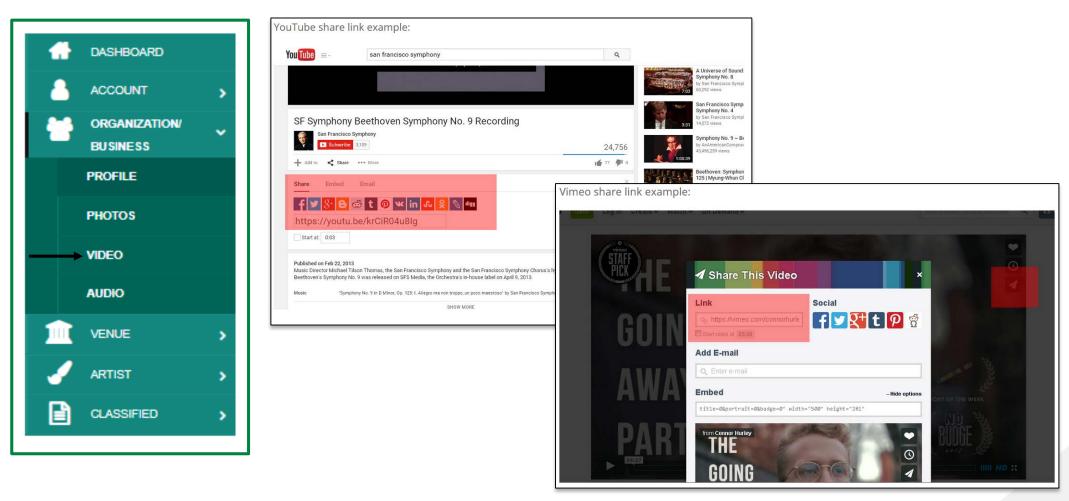

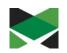

## Adding Audio - (Page 1 of 3)

5500></iframe>

- To add audio to your profile we accept audio "embed" code from various services, including SoundCloud, Zing, CD Baby, and audio URLs with the ".mp3" file extension.
- Once you have saved your audio embed code or links, your audio section should appear on the screen similar to one of the examples provided.

### SoundCloud Sample

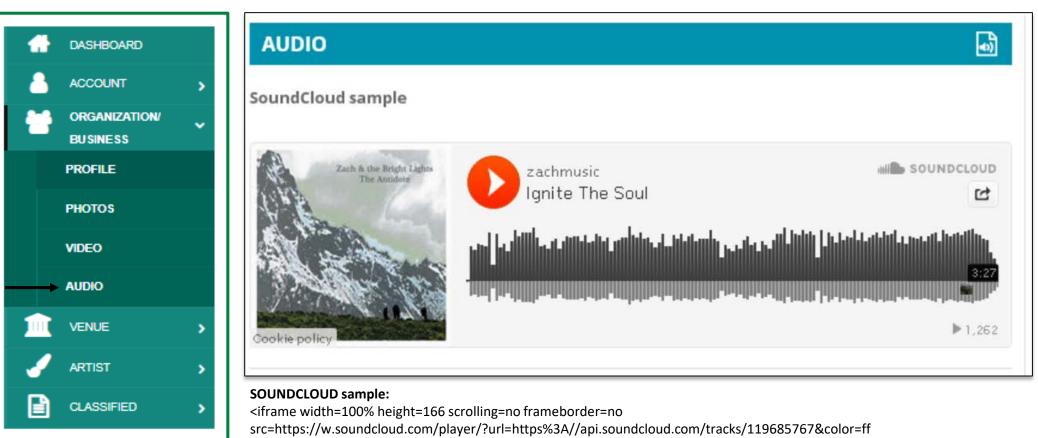

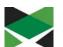

### Adding Audio - (Page 2 of 3) Zing and MP3 Sample

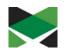

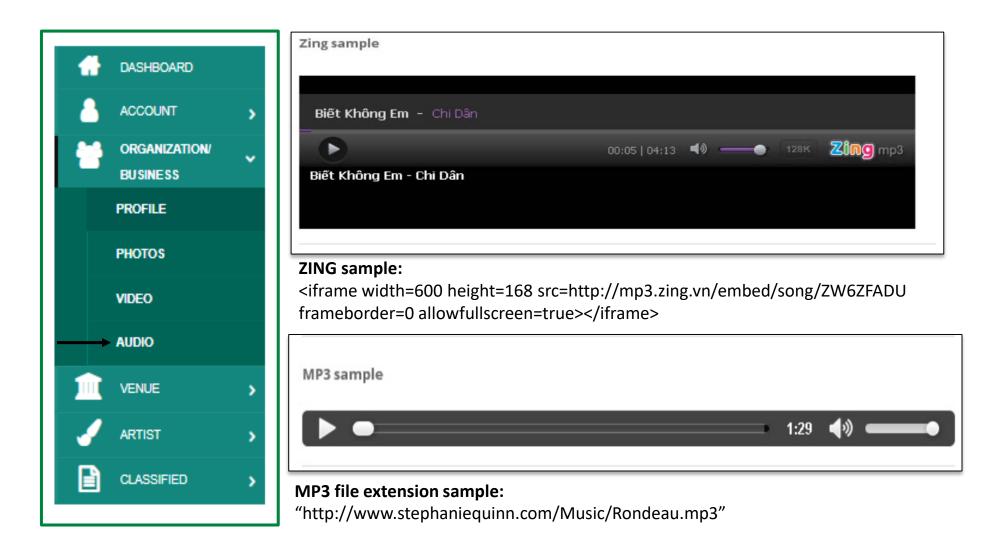

### Adding Audio - (Page 2 of 3) CD Baby Sample

ARTIST

CLASSIFIED

B

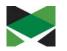

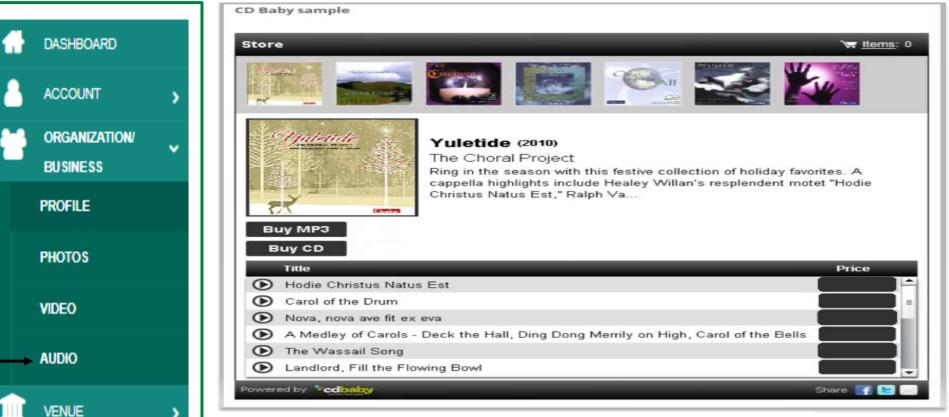

#### CD BABY sample:

<iframe title="Store Widget" src="http://www.cdbaby.com/widgets/store"

/store.aspx?id=CsfSGWXefhFmksmRIJNx9A%3d%3d&type=ByCustomer&c1=0x000000&

c2=0xE0E0E0&c3=0xCCCCCC&c4=0x666666&c5=0x333333&c6=0xFFFFF&c7=0xFFFFF"

width="100%" height="575px" frameborder="0" scrolling="no"></iframe>

## Posting Classifieds - (Page 1 of 3)

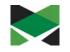

To post opportunities within your cultural community in the Classifieds Directory, Click on Classified then Add Classified **Classified Form – Section 1** 

| ► CREATES •            | CREATIVES AT WORK - C MARKETPLACE - C HISTORIC SITES                                                                                                    |                                                                                                    |                                          | SCOVER MIDDLESEX COUNTY, NJ<br>REGIONAL CULTURAL PLAN<br>ARTS & HISTORY GRANTS | Q(⊜ |  |
|------------------------|----------------------------------------------------------------------------------------------------|----------------------------------------------------------------------------------------------------|------------------------------------------|--------------------------------------------------------------------------------|-----|--|
| 17<br>f<br>y<br>∎<br>3 | Image: Construction of the second second | Add Classified         Classified Name (*)         Select Organization/Business         Other Organization/Business         Address         Address         NJ         Name         Email         Website URL         Phone         Expiration date (date your classified will be removed from website) (*)         Deadline date         Description/Bio (*)         P1 Add Media         B       I ⊨ ⊨ KK ≟ ≟ ≟ | Select City (*)         Fax         Visu | al Text                                                                        |     |  |

### **Posting Classifieds - (Page 2 of 3)**

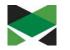

• Select Classified 'Type(s)' (i.e. Creatives/Professionals <u>or</u> Opportunities (i.e. Services, Jobs, Education, etc.)

### **Classified Form – Section 2**

| CLASSIFIED TYPES (*)              |  |
|-----------------------------------|--|
| Creatives                         |  |
| Actors                            |  |
| Architects                        |  |
| Artisans                          |  |
| Dancers                           |  |
| Designers                         |  |
| Filmmakers                        |  |
| Musicians / Vocalists             |  |
| Photographers                     |  |
| Teaching Artists                  |  |
| Opportunities                     |  |
| Auditions                         |  |
| Creative Skill Workshops          |  |
| For Rent                          |  |
| For Sale / Trade / Barter         |  |
| Funding Opportunity               |  |
| Jobs / Internships                |  |
| Leadership Development            |  |
| Professional Development Training |  |
| Promotional                       |  |
| Scholarships                      |  |
| Share / Collaborate / Partnership |  |
| Space / Goods / Services          |  |
| Technicians                       |  |
| Vendors                           |  |
| Volunteer Opportunities           |  |
| Youth Opportunities               |  |

### Posting Classifieds - (Page 3 of 3)

• Add Contact Information, documents and any images using this form for any supporting documentation related to the classified ad. Once complete, Click on the 'Submit Record' button

### Classified Form – Sections 3, 4, and 5

| CONTACT INFO              |
|---------------------------|
| Contact name (*)          |
| Contact email (*)         |
| Contact phone             |
| IMAGES                    |
| PRIMARY IMAGE GALLERY     |
| UPLOAD IMAGE              |
| DOCUMENTS (PDF)           |
| Upload PDF No file chosen |
| Description               |
| Add More                  |
| SUBMIT RECORD             |
|                           |
|                           |

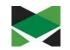

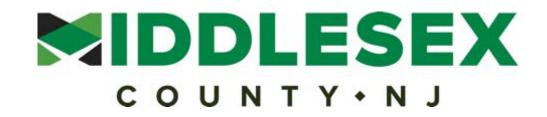

### **Board of Chosen Freeholders**

Ronald G. Rios, Director Charles E. Tomaro, Deputy Director Kenneth Armwood Charles Kenny Leslie Koppel Shanti Narra Blanquita B. Valenti